# Cómo inscribirse en el Programa de Opciones de Salud para los Pequeños Negocios (SHOP en inglés) del Mercado para empleados

El Programa de Opciones de Salud para los Pequeños Negocios (SHOP en inglés) del Mercado está ahora abierto para los empleadores con 50 empleados o menos, en la mayoría de los estados. Si usted ya tiene cobertura SHOP mediante su empleador, tendrá que visitar CuidadoDeSalud.gov para renovar o cambiar su cobertura.

Si su empleador ofrece cobertura a través de SHOP por primera vez, puede recibir un aviso por correo electrónico con un código de participación. Usted usará esta información para ver y responder a la oferta de cobertura de su empleador en CuidadoDeSalud.gov. Si usted no tiene una dirección de correo electrónico, su empleador le dará esta información a usted.

**Nota**: Si cree que su empleador está ofreciendo cobertura a través de SHOP y usted no ha recibido un aviso con el código de participación, comuníquese con su empleador, no con el Mercado de SHOP. Su empleador le puede dar su código de participación. **Debe tener el código de participación para dar los siguientes pasos.**

#### Crear una cuenta en CuidadoDeSalud.gov

■ Visite [CuidadoDeSalud.gov/es/small-businesses/employees/](http://CuidadoDeSalud.gov/es/small-businesses/employees/) y seleccione el estado donde se encuentra la dirección principal de su empleador. Seleccione **VER CÓMO ACEPTAR O RECHAZAR**. En esta página usted aprenderá cómo aceptar o rechazar la cobertura del Mercado SHOP que su empleador le ofrece. Para revisar su oferta de cobertura, inicie sesión en su cuenta de CuidadoDeSalud.gov. Si no tiene una cuenta de CuidadoDeSalud.gov, siga el enlace de la página para crear una.

#### Confirmar elegibilidad

- Ingrese a su cuenta en CuidadodeSalud.gov. Ingrese su nombre de usuario y contraseña, revise la información y seleccione **ACEPTO** en la página de **Términos y Condiciones**.
- n Seleccione la solicitud del empleado. En la página **BIENVENIDO AL MERCADO**, seleccione el enlace **VISITAR MERCADO DEL EMPLEADO**.
- n Ingrese el código de participación de SHOP. En la página **Mi empleador**, ingrese el código de participación que le dio su empleador, y su Número del Seguro Social (SSN en inglés) o número de identificación fiscal o el número que recibió de su empleador. Esto lo debe hacer así no desee cobertura ahora. Después seleccione **VERIFICAR**. Seleccione **Sí** para agregar el empleador a su cuenta.

### Revisar la oferta de cobertura

En la página **Mi empleador**, seleccione el enlace **Comenzar** en el campo **Acción** para comenzar a revisar la oferta de cobertura de su empleador.

- **n Acepte o rechace la oferta de cobertura de su empleador.** Usted puede volver y cambiar su respuesta después de ver los planes médicos.
- **E** Si usted acepta la oferta de cobertura, ingrese los detalles del empleado, tales como la dirección postal y otra información de contacto.
	- **Agregar dependientes.** Si su empleador ofrece cobertura para dependientes, seleccione **AGREGAR DEPENDIENTE(S)**.
	- **Firme la solicitud de inscripción.** Ponga su nombre en el cuadro para firmar la solicitud, después seleccione **GUARDAR Y CONTINUAR**.
- Si usted rechaza la oferta de cobertura, seleccione la razón por el menú desplegable.
	- **Verifique su decisión de rechazar la cobertura.** Lea y acepte las aseveraciones.
	- **Firme la solicitud de inscripción.** Ponga su nombre en el cuadro para firmar la solicitud, después seleccione **PRESENTAR**. **Si usted rechaza la cobertura, no se requiere otra acción.**

# Seleccionar plan(es)

■ Revisar la cobertura médica del empleador. El/Los plan(es) que verá se vincula(n) con la dirección principal del negocio de su empleador. Seleccione el enlace **Ver detalles del plan** para ver los detalles del plan, tales como los copagos, servicios de laboratorio y ambulatorios, dispositivos médicos, atención de emergencia y servicios para pacientes internados. Si su empleador le ofrece una selección de planes, usted verá una lista de planes para comparar.

- **Comparar planes.** Si ve una lista con varios planes, puede seleccionar hasta 3 planes para compararlos en conjunto. Seleccione el cuadro **Comparar** para cada plan que desea comparar. A continuación seleccione **Comparar planes**.
- **Categorizar planes.** Seleccione **Categorizar** en el menú desplegable para ver sus opciones.
- **Filtrar los planes.** Puede usar el listado del menú del lado izquierdo de la página para limitar su búsqueda según ciertos criterios.
- Seleccione un plan médico y un plan dental (si se ofrece). Para seleccionar plan(es) para usted y sus dependientes, haga clic en **Seleccionar** junto a la información acerca de los planes médicos. A continuación seleccione **CONTINUAR**.

# Completar la inscripción

- Revisar el(los) plan(es) y los costos que seleccionó. Leer el resumen de su plan médico y dental (si se ofrece).
- **E Confirmar la selección de plan(es).** Seleccionar **CONFIRMAR** para presentar su solicitud.
- **E Recibirá una confirmación.** Recibirá una confirmación que le avisará que está completa su solicitud. Incluirá un número de confirmación, el cual debe guardar entre sus documentos importantes.
- **Nor la inscripción.** Seleccione el enlace **Regresar a mi inscripción** para ver los detalles de su inscripción.
- n ¿No desea comprar cobertura médica? Seleccione **RENUNCIAR**.
	- En la página que dice **Rechazo esta oferta de cobertura**, seleccione la cobertura que tiene ahora o la que tendrá una vez que la cobertura de su empleador entre en vigencia. A continuación seleccione **RECHAZAR**.

Si tiene preguntas sobre el Mercado de SHOP o necesita ayuda con la solicitud de empleados, comuníquese con el Centro de Llamadas de SHOP al 1-800-706-7893, de lunes a viernes, de 9 a.m. a 7 p.m., hora del Este. Los usuarios de TTY deben llamar al 711 para comunicarse con un representante del Centro de Llamadas.

Para mayor información sobre el Mercado de SHOP, visite **[CuidadodeSalud.gov/es/small-businesses](https://www.cuidadodesalud.gov/es/small-businesses/)**.

Usted tiene derecho a obtener la información de este producto en un formato alternativo. También tiene el derecho de presentar una queja si piensa que ha sido discriminado. Visite **https://www.cms.gov/About-CMS/Agency-Information/ Aboutwebsite/CMSNondiscriminationNotice.html** o comuníquese con el Centro de Llamadas del Mercado al 1-800-318-2596 para obtener más información. Los usuarios de TTY deben llamar al 1-855-889-4325.

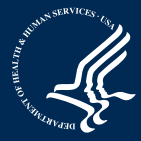

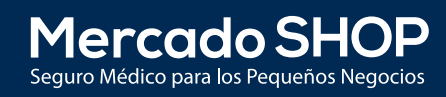